# **Release I - Run in Docker**

This page describes how to run various NONRTRIC functions in Docker.

In this sample deployment all NONRTRIC components run as docker containers and communicate via a private docker network with container ports, where ports are also available on localhost.

Details of the architecture can be found from [Release I](https://wiki.o-ran-sc.org/display/RICNR/Release+I) page.

- [Project Requirements](#page-0-0)
- [Images](#page-0-1)
- [Ports](#page-0-2)
- [Prerequisites](#page-1-0)
- [Run the A1 Policy Management Service Docker Container](#page-1-1)
- [Run the SDNC A1 Controller Docker Container \(ONAP SDNC\)](#page-4-0)
- [Run the A1 Simulator \(Near-RT-RIC simulator\) Docker Containers](#page-6-0)
- [Run the Information Coordinator Service Docker Container](#page-9-0)
- [Run the NONRTRIC Gateway and NONRTRIC Control Panel Docker Container](#page-9-1)
- [Run the App Catalogue Service Docker Container](#page-11-0)
- [Run the App Catalogue \(Enhanced\) Service Docker Container](#page-11-1)
- [Run the Helm Manager Docker Container](#page-12-0)
- [Run the DMaaP Adapter Service Docker Container](#page-14-0)
- [Run the DMaaP Mediator Producer Docker Container](#page-17-0)
- [Run SME CAPIF Core](#page-18-0)
- [Run RANPM](#page-18-1)

# <span id="page-0-0"></span>Project Requirements

- docker and docker-compose (latest)
- curl (or similar)
	- Additional optional requirements if using the "Helm Manager" function
		- <sup>o</sup> kubernetes v1.19+
		- $\circ$  kubectl with admin access to kubernetes (e.g., minikube, docker-desktop kubernetes etc)
		- o helm with access to kubernetes this is only applicable when running the Helm Manager example operations
- Addition optional requirement if using the "DMaaP Adapter" or "DMaap Mediator Producer" services
	- <sup>o</sup> DMaaP MR (See: [Deploy DMaaP message router in nonrtric\)](https://wiki.o-ran-sc.org/display/RICNR/Deploy+DMaaP+message+router+in+nonrtric)
	- <sup>o</sup> kafka (latest) only for DMaaP Adapter Service, and optional

### <span id="page-0-1"></span>Images

The images used for running the Non-RT RIC can be selected from the table below depending on if the images are built manually (snapshot image) or if release images shall be used.

In general, there is no need to build the images manually unless there are code changes made by the user, so release images should be used. Instruction on how to build all components, see. [Release I - Build](https://wiki.o-ran-sc.org/display/RICNR/Release+I+-+Build).

The run commands throughout this page uses the **release** images and tags. Replace the release images/tags in the container run commands in the instructions if manually-built snapshot images are desired.

### H Release - Images & Tags

[Release I - Docker Images](https://wiki.o-ran-sc.org/display/RICNR/Release+I+-+Docker+Images)

### <span id="page-0-2"></span>Ports

The following ports will be allocated and exposed to localhost for each component. If other port(s) are desired, then the ports need to be replaced in the container run commands in the instructions further below.

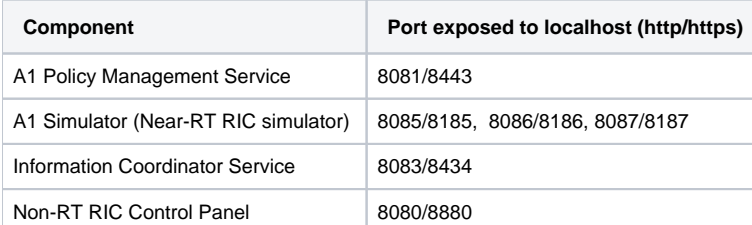

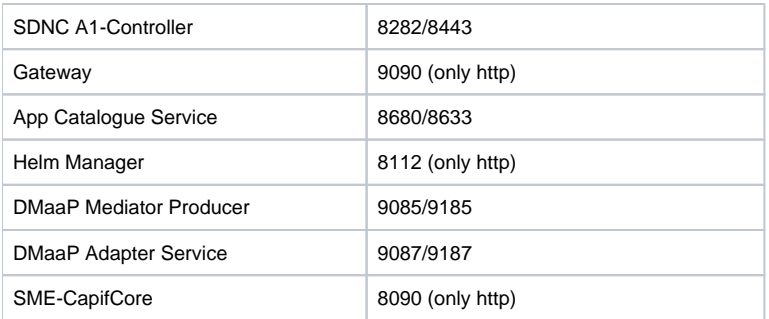

# <span id="page-1-0"></span>**Prerequisites**

The containers need to be connected to docker network in order to communicate with each other.

Create a private docker network. If another network name is used, all references to 'nonrtric-docker-net' in the container run commands below need to be updated.

docker network create nonrtric-docker-net

# <span id="page-1-1"></span>Run the A1 Policy Management Service Docker Container

Test locally with three separate A1 simulator instances, each running a one of the three available A1 Policy interface versions:

- Create an application\_configuration.json file with the configuration below. This will configure the A1 Policy Management Service to use the simulators for the A1 interface
- Note: Any defined ric names must match the given docker container names in near-RT RIC simulator startup, see Run A1 Simulator Docker **[Containers](#page-6-0)**

The A1 Policy Management Service can be configured to support A1 connection via an SDNC A1-Controller for some or all rics/simulators. It is **optional** to access the near-RT-RIC through an SDNC A1-Controller.

This is enabled in the configuration file using the optional "controller" parameter for each ric entry. If all configured rics bypass the A1-Controller (do not have "controller" values) then the "controller" object at the top of the configuration can be omitted. If all configured rics bypass the SDNC A1-Controller there is no need to start an SDNC A1-Controller.

This sample configuration is for running **without** the SDNC A1-Controller

```
application_configuration.json
```

```
{
  "config": {
    "ric": [
      {
        "name": "ric1",
        "baseUrl": "http://ric1:8085/",
        "managedElementIds": [
          "kista_1",
          "kista_2"
        ]
       },
       {
        "name": "ric2",
        "baseUrl": "http://ric2:8085/",
        "managedElementIds": [
          "kista_3",
          "kista_4"
        ]
       },
       {
        "name": "ric3",
        "baseUrl": "http://ric3:8085/",
        "managedElementIds": [
          "kista_5",
          "kista_6"
        ]
      }
    ]
  }
}
```
This sample configuration is for running **with** the SDNC A1-Controller

#### **application\_configuration.json**

```
{
     "config": {
        "controller": [
\{ "name": "a1controller",
                "baseUrl": "https://a1controller:8443",
                "userName": "admin",
                "password": "Kp8bJ4SXszM0WXlhak3eHlcse2gAw84vaoGGmJvUy2U"
            }
        ],
        "ric": [
            {
                "name": "ric1",
                "baseUrl": "http://ric1:8085/",
                "controller": "a1controller",
                "managedElementIds": [
                    "kista_1",
                    "kista_2"
 ]
            },
\{ "name": "ric2",
                "baseUrl": "http://ric2:8085/",
                "controller": "a1controller",
                "managedElementIds": [
                    "kista_3",
                    "kista_4"
 ]
            },
\{ "name": "ric3",
                "baseUrl": "http://ric3:8085/",
                "controller": "a1controller",
                "managedElementIds": [
                    "kista_5",
                    "kista_6"
 ]
            }
[1] [1] [1]
    }
}
```
#### **Note: The A1 Policy Management Service DMaaP interface is deprecated/removed so this interface shall no longer be configured in the application\_configuration.json.**

Start the container with the following command. Replace "<absolute-path-to-file>" with the the path to the created configuration file in the command. The configuration file is mounted to the container. There will be WARN messages appearing in the log until the simulators are started.

docker run --rm -v <absolute-path-to-file>/application\_configuration.json:/opt/app/policy-agent/data /application\_configuration.json -p 8081:8081 -p 8433:8433 --network=nonrtric-docker-net --name=policy-agentcontainer nexus3.o-ran-sc.org:10002/o-ran-sc/nonrtric-plt-a1policymanagementservice:2.6.0

Wait 1 minute to allow the container to start and to read the configuration. Then run the command below another terminal. The output should match the configuration in the file - all three rics (ric1, ric2 and ric3) should be included in the output. Note that each ric has the state "UNAVAILABLE" until the simulators are started.

Note: If the policy management service is started with config for the SDNC A1 Controller (the second config option), do the steps described in section Run [the SDNC A1 Controller Docker Container](#page-4-0) below before proceeding.

curl localhost:8081/a1-policy/v2/rics

Expected output (not that all simulators - ric1,ric2 and ric3 will indicate "state":"UNAVAILABLE" until the simulators has been started in [Run A1 Simulator](#page-6-0)  [Docker Containers](#page-6-0)):

#### {"rics":[{"ric\_id":"ric1","managed\_element\_ids":["kista\_1","kista\_2"],"policytype\_ids":[],"state":"UNAVAILABLE"} ,{"ric\_id":"ric3","managed\_element\_ids":["kista\_5","kista\_6"],"policytype\_ids":[],"state":"UNAVAILABLE"},{"ric\_i d":"ric2","managed\_element\_ids":["kista\_3","kista\_4"],"policytype\_ids":[],"state":"UNAVAILABLE"}]}

# <span id="page-4-0"></span>Run the SDNC A1 Controller Docker Container (ONAP SDNC)

This step is only applicable if the configuration for the Policy Management Service include the SDNC A1 Controller (second config option), see [Run the A1](#page-1-1)  [Policy Management Service Docker Container](#page-1-1).

Create the docker compose file - be sure to update image for the a1controller to the one listed for SDNC A1 Controller in the table on the top of this page. **docker-compose.yaml**

#### **docker-compose.yaml**

```
version: '3'
networks:
  default:
    external: true
    name: nonrtric-docker-net
services:
  db:
    image: nexus3.o-ran-sc.org:10001/mariadb:10.5
    container_name: sdncdb
    networks:
      - default
    ports:
      - "3306"
     environment:
     - MYSOL ROOT PASSWORD=itsASecret
      - MYSQL_ROOT_HOST=%
      - MYSQL_USER=sdnctl
      - MYSQL_PASSWORD=gamma
       - MYSQL_DATABASE=sdnctl
     logging:
      driver: "json-file"
       options:
        max-size: "30m"
        max-file: "5"
  a1controller:
     image: nexus3.onap.org:10001/onap/sdnc-image:2.5.4
   depends on :
       - db
     container_name: a1controller
    networks:
       - default
     entrypoint: ["/opt/onap/sdnc/bin/startODL.sh"]
    ports:
       - 8282:8181
       - 8443:8443
     links:
       - db:dbhost
       - db:sdnctldb01
      - db:sdnctldb02
     environment:
       - MYSQL_ROOT_PASSWORD=itsASecret
       - MYSQL_USER=sdnctl
       - MYSQL_PASSWORD=gamma
       - MYSQL_DATABASE=sdnctl
       - SDNC_CONFIG_DIR=/opt/onap/sdnc/data/properties
      - SDNC BIN=/opt/onap/sdnc/bin
       - ODL_CERT_DIR=/tmp
       - ODL_ADMIN_USERNAME=admin
       - ODL_ADMIN_PASSWORD=Kp8bJ4SXszM0WXlhak3eHlcse2gAw84vaoGGmJvUy2U
       - ODL_USER=admin
       - ODL_PASSWORD=Kp8bJ4SXszM0WXlhak3eHlcse2gAw84vaoGGmJvUy2U
       - SDNC_DB_INIT=true
      - A1_TRUSTSTORE_PASSWORD=aladapter
       - AAI_TRUSTSTORE_PASSWORD=changeit
     logging:
       driver: "json-file"
      options:
        max-size: "30m"
         max-file: "5"
```
Start the SNDC A1 controller with the following command, using the created docker-compose file.

docker-compose up

Open this url below in a web browser to verify that the SDNC A1 Controller is up and running. It may take a few minutes until the endpoint is available.

```
http://localhost:8282/apidoc/explorer/index.html#/controller%20A1-ADAPTER-API
Username/password: admin/Kp8bJ4SXszM0WXlhak3eHlcse2gAw84vaoGGmJvUy2U
The Karaf logs of A1 controller can be followed e.g. by using command 
docker exec a1controller sh -c "tail -f /opt/opendaylight/data/log/karaf.log"
```
# <span id="page-6-0"></span>Run the A1 Simulator (Near-RT-RIC simulator) Docker Containers

Start a simulator for each ric defined in in the **application\_configuration.json** created above in section [Run the A1 Policy Management Service](#page-1-1)  [Docker Container](#page-1-1). Each simulator will use one of the currently available A1 interface versions. Each simulator uses different local ports.

**ric1**

docker run --rm --network=nonrtric-docker-net -p 8085:8085 -p 8185:8185 -e A1\_VERSION=OSC\_2.1.0 -e ALLOW\_HTTP=tr ue --name=ric1 nexus3.o-ran-sc.org:10002/o-ran-sc/a1-simulator:2.5.0

#### **ric2**

docker run --rm --network=nonrtric-docker-net -p 8086:8085 -p 8186:8185 -e A1\_VERSION=STD\_1.1.3 -e ALLOW\_HTTP=tr ue --name=ric2 nexus3.o-ran-sc.org:10002/o-ran-sc/a1-simulator:2.5.0

#### **ric3**

docker run --rm --network=nonrtric-docker-net -p 8087:8085 -p 8187:8185 -e A1\_VERSION=STD\_2.0.0 -e ALLOW\_HTTP=tr ue --name=ric3 nexus3.o-ran-sc.org:10002/o-ran-sc/a1-simulator:2.5.0

Wait at least one minute to let the policy management service synchronise the rics. Then run the command below another terminal. The output should match the configuration in the file. Note that each ric now has the state "AVAILABLE".

curl localhost:8081/a1-policy/v2/rics

Expected output - all state should indicated AVAILABLE:

```
{"rics":[{"ric_id":"ric1","managed_element_ids":["kista_1","kista_2"],"policytype_ids":[],"state":"AVAILABLE"},{
"ric_id":"ric3","managed_element_ids":["kista_5","kista_6"],"policytype_ids":[],"state":"AVAILABLE"},{"ric_id":"
ric2","managed_element_ids":["kista_3","kista_4"],"policytype_ids":[""],"state":"AVAILABLE"}]}
```
Only the simulators using version  $STD_2.0.0$  and  $OSC_2.1.0$  supports A1 Policy types. Run the commands below to add one A1 Policy type in each of x ic1 and ric3. A1-AP version 1 (STD\_1.1.3) does not support A1 Policy types.

Create the file with policy type for  $\text{ric1}$ 

**osc\_pt1.json**

```
{
  "name": "pt1",
  "description": "pt1 policy type",
  "policy_type_id": 1,
  "create_schema": {
    "$schema": "http://json-schema.org/draft-07/schema#",
     "title": "OSC_PT1_0.1.0",
     "description": "QoS policy type",
     "type": "object",
     "properties": {
       "scope": {
        "type": "object",
         "properties": {
           "ueId": {
             "type": "string"
          },
           "qosId": {
             "type": "string"
           }
         },
         "additionalProperties": false,
         "required": [
           "ueId",
           "qosId"
         ]
       },
       "statement": {
         "type": "object",
         "properties": {
           "priorityLevel": {
             "type": "number"
           }
         },
         "additionalProperties": false,
         "required": [
           "priorityLevel"
         ]
       }
    }
  }
}
```
Put the policy type to  $\text{ric1}$  - should http response code 201

```
curl -X PUT -v -H Content-Type:application/json http://localhost:8085/a1-p/policytypes/123 --data-binary 
@osc_pt1.json
```
Create the file with policy type for ric3

**std\_pt1.json**

```
{
     "policySchema": {
       "$schema": "http://json-schema.org/draft-07/schema#",
       "title": "STD_QOS_0_2_0",
       "description": "STD QOS policy type",
       "type": "object",
       "properties": {
         "scope": {
           "type": "object",
           "properties": {
             "ueId": {
               "type": "string"
             },
             "qosId": {
                "type": "string"
             }
           },
           "additionalProperties": false,
           "required": [
             "ueId",
             "qosId"
           ]
         },
         "qosObjectives": {
           "type": "object",
           "properties": {
             "priorityLevel": {
               "type": "number"
             }
           },
           "additionalProperties": false,
           "required": [
             "priorityLevel"
           ]
         }
      }
     },
     "statusSchema": {
       "$schema": "http://json-schema.org/draft-07/schema#",
       "title": "STD_QOS_0.2.0",
       "description": "STD QOS policy type status",
       "type": "object",
       "properties": {
         "enforceStatus": {
           "type": "string"
         },
         "enforceReason": {
           "type": "string"
         },
         "additionalProperties": false,
         "required": [
           "enforceStatus"
         ]
       }
     }
  }
```
Put the policy type to  $r$ ic3 - should return http response code 201

curl -X PUT -v -H Content-Type:application/json http://localhost:8087/policytype?id=std\_pt1 --data-binary @std\_pt1.json

Wait approximately 1 minute to let the policy management service synchronise the types with the simulators.

List the synchronised types:

curl localhost:8081/a1-policy/v2/policy-types

#### Expected output:

```
{"policytype_ids":["","123","std_pt1"]}
```
# <span id="page-9-0"></span>Run the Information Coordinator Service Docker Container

Run the following command to start the information coordinator service.

docker run --rm --network=nonrtric-docker-net -p 8083:8083 -p 8434:8434 --name=information-service-container nexus3.o-ran-sc.org:10002/o-ran-sc/nonrtric-plt-informationcoordinatorservice:1.5.0

Verify that the Information Coordinator Service is started and responding (response is an empty array).

curl localhost:8083/data-producer/v1/info-types

Expected output:

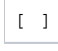

For troubleshooting/verification purposes you can view/access the full swagger API from url: [http://localhost:8083/swagger-ui/index.html?configUrl=/v3/api](http://localhost:8083/swagger-ui/index.html?configUrl=/v3/api-docs/swagger-config)[docs/swagger-config](http://localhost:8083/swagger-ui/index.html?configUrl=/v3/api-docs/swagger-config)

# <span id="page-9-1"></span>Run the NONRTRIC Gateway and NONRTRIC Control Panel Docker **Container**

The NONRTRIC Gateway exposes the interfaces of the A1 Policy Management Service and the Information Coordinator Service to a single port of the gateway. This single port is then used by the NONRTRIC Control Panel to access both services.

Create the config file for the gateway.

#### **application.yaml**

```
server:
  port: 9090
spring:
  cloud:
    gateway:
      httpclient:
        ssl:
           useInsecureTrustManager: true
        wiretap: true
      httpserver:
         wiretap: true
       routes:
       - id: A1-Policy
         uri: https://policy-agent-container:8433
         predicates:
         - Path=/a1-policy/**
       - id: A1-EI-P
        uri: https://information-service-container:8434
         predicates:
         - Path=/data-producer/**
       - id: A1-EI-C
         uri: https://information-service-container:8434
         predicates:
         - Path=/data-consumer/**
management:
  endpoint:
    gateway:
       enabled: true
  endpoints:
     web:
       exposure:
        include: "gateway, loggers, logfile, health, info, metrics, threaddump, heapdump"
logging:
  level:
    ROOT: ERROR
    org.springframework: ERROR
    org.springframework.cloud.gateway: INFO
    reactor.netty: INFO
  file:
     name: /var/log/nonrtric-gateway/application.log
```
#### Run the following command to start the gateway. Replace "<absolute-path-to-file>" with the the path to the created application.yaml.

docker run --rm --network=nonrtric-docker-net --name=nonrtric-gateway -v <absolute-path-to-config-file> /application.yaml:/opt/app/nonrtric-gateway/config/application.yaml -p 9090:9090 nexus3.o-ran-sc.org:10002/oran-sc/nonrtric-gateway:1.2.0

#### Run the following two commands to check that the services can be reached through the gateway

curl localhost:9090/a1-policy/v2/rics

#### Expected output:

```
{"rics":[{"ric_id":"ric1","managed_element_ids":["kista_1","kista_2"],"policytype_ids":["123"],"state":"AVAILABL
E"},{"ric_id":"ric3","managed_element_ids":["kista_5","kista_6"],"policytype_ids":["std_pt1"],"state":"AVAILABLE"
},{"ric_id":"ric2","managed_element_ids":["kista_3","kista_4"],"policytype_ids":[""],"state":"AVAILABLE"}]}
```
#### Second command:

curl localhost:9090/data-producer/v1/info-types

#### Expected output:

Create the config file for the control panel:

```
nginx.conf 
events{}
http {
    include /etc/nginx/mime.types;
    resolver 127.0.0.11;
    server {
        listen 8080;
        server_name localhost;
        root /usr/share/nginx/html;
        index index.html;
        location /a1-policy/ {
           set Supstream nonrtric-gateway;
             proxy_pass http://$upstream:9090;
 }
        location /data-producer/ {
             set $upstream nonrtric-gateway;
             proxy_pass http://$upstream:9090;
 }
        location /data-consumer/ {
             set $upstream nonrtric-gateway;
             proxy_pass http://$upstream:9090;
 }
         location / {
             try_files $uri $uri/ /index.html;
         }
    }
}
```
Run the following command to start the control panel. Replace "<absolute-path-to-file>" below with the the path to the nginx.conf file created above.

docker run --rm -p 8080:8080 --network=nonrtric-docker-net --name=control-panel -v <absolute-path-to-config-file> /nginx.conf:/etc/nginx/nginx.conf nexus3.o-ran-sc.org:10002/o-ran-sc/nonrtric-controlpanel:2.5.0

The web-based UI can be accessed by pointing the web-browser to this URL:

<http://localhost:8080/>

### <span id="page-11-0"></span>Run the App Catalogue Service Docker Container

Start the App Catalogue Service by the following command.

```
docker run --rm -p 8680:8680 -p 8633:8633 --network=nonrtric-docker-net --name=rapp-catalogue-service nexus3.o-
ran-sc.org:10002/o-ran-sc/nonrtric-plt-rappcatalogue:1.2.0
```
Verify that the service is up and running

curl localhost:8680/services

#### Expected output:

[ ]

### <span id="page-11-1"></span>Run the App Catalogue (Enhanced) Service Docker Container

Start the App Catalogue Enhanced Service by the following command.

docker run --rm -p 9096:9096 -p 9196:9196 -e ALLOW\_HTTP=true --network=nonrtric-docker-net --name=rappcatalogue-service-enhanced nexus3.o-ran-sc.org:10002/o-ran-sc/nonrtric-plt-rappcatalogue-enhanced:1.0.1 curl localhost:9096/rappcatalogue

#### Expected output:

[ ]

## <span id="page-12-0"></span>Run the Helm Manager Docker Container

Note: Access to kubernetes is required as stated the requirements on the top of this page.

Download the 'helm-manager' repo: [Helm Manager](https://gerrit.o-ran-sc.org/r/admin/repos/nonrtric/plt/helmmanager) (h-release branch).

\$ cd helmmanager \$ mkdir -p mnt/database \$ kubectl create ns chkm

Start the helm manger in a separate shell by the following command:

```
$ docker run \
 -rm \ \n\lambda-it \ N-p 8112:8083 \
 --name helmmanagerservice \
--network nonrtric-docker-net \
-v $(pwd)/mnt/database:/var/helm-manager-service \
-v ~/.kube:/home/nonrtric/.kube \
-v ~/.helm:/home/nonrtric/.helm \
-v ~/.config/helm:/home/nonrtric/.config/helm \
-v ~/.cache/helm:/home/nonrtric/.cache/helm \
-v $(pwd)/config/application.yaml:/etc/app/helm-manager/application.yaml \
nexus3.o-ran-sc.org:10002/o-ran-sc/nonrtric-plt-helmmanager:1.3.0
```
Ensure the app has started by listing the current charts - response should be empty json array.

\$ curl http://helmadmin:itisasecret@localhost:8112/helm/charts {"charts":[]}

To test the app further, start a test helm chart store, then create a dummy helm chart:

Start a chartmuseum chart repository in a separate shell

```
$ docker run --rm -it \
-p 8222:8080--name chartmuseum \
--network nonrtric-docker-net \
-e DEBUG=1 \
-e STORAGE=local \
-e STORAGE_LOCAL_ROOTDIR=/charts \
-v $(pwd)/charts:/charts \
ghcr.io/helm/chartmuseum:v0.13.1
```
Add the chartmuseum chart store to the helm manager by the following command:

```
$ docker exec -it helmmanagerservice helm repo add cm http://chartmuseum:8080
"cm" has been added to your repositories
```
Create a dummy helm chart for test and package the chart, and save this chart in chartmuseum:

```
$ helm create simple-app
Creating simple-app
$ helm package simple-app
Successfully packaged chart and saved it to: <path>/simple-app-0.1.0.tgz
$ curl --data-binary @simple-app-0.1.0.tgz -X POST http://localhost:8222/api/charts
{"saved":true}
```
The commands below show examples of operations towards the helm manager using the dummy chart.

As an alternative, run the script 'test.sh' to execute a full sequence of commands.

```
$ ./test.sh docker
Start test
================
Get apps - empty
================
curl -sw %{http_code} http://helmadmin:itisasecret@localhost:8112/helm/charts
Curl OK
  Response: 200
  Body: {"charts":[]}
================
Add repo
================
curl -sw %{http_code} http://helmadmin:itisasecret@localhost:8112/helm/repo -X POST -H Content-Type:application/j
son -d @cm-repo.json
Curl OK
  Response: 201
  Body:
============
Onboard app
===========
curl -sw %{http_code} http://helmadmin:itisasecret@localhost:8112/helm/onboard/chart -X POST -F chart=@simple-
app-0.1.0.tgz -F values=@simple-app-values.yaml -F info=<simple-app.json
Curl OK
  Response: 200
  Body:
=====================
Get apps - simple-app
=====================
curl -sw %{http_code} http://helmadmin:itisasecret@localhost:8112/helm/charts
Curl OK
  Response: 200
  Body: {"charts":[{"releaseName":"simpleapp","chartId":{"name":"simple-app","version":"0.1.0"},"namespace":"ckh
m","repository":{"repoName":"cm","protocol":null,"address":null,"port":null,"userName":null,"password":null},"ov
errideParams":null}]}
===========
Install app
===========
curl -sw %{http_code} http://helmadmin:itisasecret@localhost:8112/helm/install -X POST -H Content-Type:
application/json -d @simple-app-installation.json
Curl OK
  Response: 201
  Body:
=====================
Get apps - simple-app
=====================
curl -sw %{http_code} http://helmadmin:itisasecret@localhost:8112/helm/charts
Curl OK
  Response: 200
  Body: {"charts":[{"releaseName":"simpleapp","chartId":{"name":"simple-app","version":"0.1.0"},"namespace":"ckh
m","repository":{"repoName":"cm","protocol":null,"address":null,"port":null,"userName":null,"password":null},"ov
errideParams":null}]}
=================================================================
helm ls to list installed app - simpleapp chart should be visible
=================================================================
NAME NAMESPACE REVISION UPDATED STATUS CHART APP
VERSION<br>simpleapp ckhm
                      simpleapp ckhm 1 2022-06-27 21:18:27.407666475 +0000 UTC deployed simple-app-
0.1.0 1.16.0 
==========================================
sleep 30 - give the app some time to start
==========================================
============================
List svc and pod of the app
============================
```

```
NAME TYPE CLUSTER-IP EXTERNAL-IP PORT(S) AGE
simpleapp-simple-app ClusterIP 10.98.120.189 <none> 80/TCP 30s
NAME READY STATUS RESTARTS AGE
simpleapp-simple-app-675f44fc99-qsxr6 1/1 Running 0 30s
========================
Uninstall app simple-app
========================
curl -sw %{http_code} http://helmadmin:itisasecret@localhost:8112/helm/uninstall/simple-app/0.1.0 -X DELETE
Curl OK
  Response: 204
  Body:
===========================================
sleep 30 - give the app some time to remove
===========================================
============================================================
List svc and pod of the app - should be gone or terminating
============================================================
No resources found in ckhm namespace.
No resources found in ckhm namespace.
=====================
Get apps - simple-app
=====================
curl -sw %{http_code} http://helmadmin:itisasecret@localhost:8112/helm/charts
Curl OK
  Response: 200
  Body: {"charts":[{"releaseName":"simpleapp","chartId":{"name":"simple-app","version":"0.1.0"},"namespace":"ckh
m","repository":{"repoName":"cm","protocol":null,"address":null,"port":null,"userName":null,"password":null},"ov
errideParams":null}]}
============
Delete chart
===========
curl -sw %{http_code} http://helmadmin:itisasecret@localhost:8112/helm/chart/simple-app/0.1.0 -X DELETE
Curl OK
  Response: 204
  Body:
================
Get apps - empty
================
curl -sw %{http_code} http://helmadmin:itisasecret@localhost:8112/helm/charts
Curl OK
  Response: 200
  Body: {"charts":[]}
Test result All tests ok
End of test
```
### <span id="page-14-0"></span>Run the DMaaP Adapter Service Docker Container

The DMaaP Adapter Service needs two configurations files, one for the application specific parameters and one for the types the application supports.

Note that a running Information Coordinator Service is needed for creating jobs and a running message router is needed for receiving data that the job can distribute to the consumer.

In addition, if the data is available on a kafka topic then an instance of a running kafka server is needed.

The following parameter need to be configured according to hosts and ports (these setting may need to adjusted to your environment)

- ics-base-url: <https://information-service-container:8434/>
- dmaap-base-url: <https://message-router:3905/>(needed when data is received from the DMaaP message router)
- bootstrap-servers: message-router-kafka:9092 (needed when data is received on a kafka topic)

Create the file application.yaml with content below.

#### **application.yaml**

```
spring:
  profiles:
    active: prod
  main:
    allow-bean-definition-overriding: true
  aop:
    auto: false
management:
  endpoints:
    web:
       exposure:
        # Enabling of springboot actuator features. See springboot documentation.
        include: "loggers,logfile,health,info,metrics,threaddump,heapdump"
springdoc:
  show-actuator: true
logging:
  # Configuration of logging
  level:
    ROOT: ERROR
    org.springframework: ERROR
    org.springframework.data: ERROR
    org.springframework.web.reactive.function.client.ExchangeFunctions: ERROR
    org.oran.dmaapadapter: INFO
  file:
    name: /var/log/dmaap-adapter-service/application.log
server:
   # Configuration of the HTTP/REST server. The parameters are defined and handeled by the springboot framework.
    # See springboot documentation.
   port : 8435
   http-port: 8084
   ssl:
      key-store-type: JKS
      key-store-password: policy_agent
       key-store: /opt/app/dmaap-adapter-service/etc/cert/keystore.jks
      key-password: policy_agent
      key-alias: policy_agent
app:
  webclient:
    # Configuration of the trust store used for the HTTP client (outgoing requests)
     # The file location and the password for the truststore is only relevant if trust-store-used == true
    # Note that the same keystore as for the server is used.
    trust-store-used: false
    trust-store-password: policy_agent
    trust-store: /opt/app/dmaap-adapter-service/etc/cert/truststore.jks
    # Configuration of usage of HTTP Proxy for the southbound accesses.
     # The HTTP proxy (if configured) will only be used for accessing NearRT RIC:s
    http.proxy-host:
    http.proxy-port: 0
  ics-base-url: https://information-service-container:8434
 # Location of the component configuration file. The file will only be used if the Consul database is not used;
   # configuration from the Consul will override the file.
  configuration-filepath: /opt/app/dmaap-adapter-service/data/application_configuration.json
  dmaap-base-url: https://message-router:3905
   # The url used to address this component. This is used as a callback url sent to other components.
  dmaap-adapter-base-url: https://dmaapadapterservice:8435
  zip-output: false
   # KAFKA boostrap server. This is only needed if there are Information Types that uses a kafkaInputTopic
  kafka:
    bootstrap-servers: message-router-kafka:9092
```
Create the file application\_configuration.json according to one of alternatives below.

Option 1: Without kafka type (just DMaaP)

```
application_configuration.json without kafka type
{
   "types": [
      {
         "id": "ExampleInformationType",
         "dmaapTopicUrl": "/events/unauthenticated.dmaapadp.json/dmaapadapterproducer/msgs?
timeout=15000&limit=100",
         "useHttpProxy": false
      }
  ]
}
```
Option 2: With kafka type (DMaaP & kafka)

**application\_configuration.json with kafka type**

```
{
   "types": [
      {
         "id": "ExampleInformationType",
         "dmaapTopicUrl": "/events/unauthenticated.dmaapadp.json/dmaapadapterproducer/msgs?
timeout=15000&limit=100",
         "useHttpProxy": false
      },
      {
       "id": "ExampleInformationTypeKafka",
       "kafkaInputTopic": "unauthenticated.dmaapadp_kafka.text",
       "useHttpProxy": false
    }
  ]
}
```
Start the DMaaP Adapter Service in a separate shell with the following command:

```
docker run --rm \
-v <absolute-path-to-config-file>/application.yaml:/opt/app/dmaap-adapter-service/config/application.yaml \
-v <absolute-path-to-config-file>/application_configuration.json:/opt/app/dmaap-adapter-service/data
/application_configuration.json \
-p 9086:8084 -p 9087:8435 --network=nonrtric-docker-net --name=dmaapadapterservice nexus3.o-ran-sc.org:10002/o-
ran-sc/nonrtric-plt-dmaapadapter:1.3.0
```
Setup jobs to produce data according to the types in application\_configuration.json

Create a file job1.json with the job definition (replace paths <url-for-job-data-delivery> and <url-for-job-status-delivery> to fit your environment

#### **job1.json**

```
{
  "info_type_id": "ExampleInformationType",
   "job_result_uri": "<url-for-job-data-delivery>",
   "job_owner": "job1owner",
  "status_notification_uri": "<url-for-job-status-delivery>",
   "job_definition": {}
}
```
Create job1 for type 'ExampleInformationType'

curl -k -X PUT -H Content-Type:application/json https://localhost:8434/data-consumer/v1/info-jobs/job1 --databinary @job1.json

Check that the job has been enabled - job accepted by the Information Coordinator Service

curl -k https://localhost:8434/A1-EI/v1/eijobs/job1/status {"eiJobStatus":"ENABLED"}

Data posted on the DMaaP MR topic unauthenticated.dmaapadp.json will be delivered to the path as specified in the job1.json.

If the kafka type also used, setup a job for that type too:

Create a file job2.json with the job definition (replace paths <url-for-job-data-delivery> and <url-for-job-status-delivery> to fit your environment:

#### **job2.json**

```
{
   "info_type_id": "ExampleInformationTypeKafka",
  "job_result_uri": "<url-for-job-data-delivery>",
  "job_owner": "job1owner",
   "status_notification_uri": "<url-for-job-status-delivery>",
   "job_definition": {}
}
```
Create job2 for type 'ExampleInformationType'

curl -k -X PUT -H Content-Type:application/json https://localhost:8434/data-consumer/v1/info-jobs/job2 --databinary @job2.json

Check that the job has been enabled - job accepted by the Information Coordinator Service

curl -k https://localhost:8434/A1-EI/v1/eijobs/job2/status {"eiJobStatus":"ENABLED"}

Data posted on the kafka topic unauthenticated.dmaapadp\_kafka.text will be delivered to the path as specified in the job2.json.

### <span id="page-17-0"></span>Run the DMaaP Mediator Producer Docker Container

The DMaaP Mediator Producer needs one configuration file for the types the application supports.

Note that a running Information Coordinator Service is needed for creating jobs and a running message router is needed for receiving data that the job can distribute to the consumer.

```
Create the file type_config.json with the content below
```

```
type_config.json
{
     "types": [
         {
             "id": "STD_Fault_Messages",
             "dmaapTopicUrl": "/events/unauthenticated.dmaapmed.json/dmaapmediatorproducer/STD_Fault_Messages?
timeout=15000&limit=100"
 }
     ]
}
```
There are a number of environment variables that need to be set when starting the application. See these example settings:

- INFO\_COORD\_ADDR=[https://informationservice:8434](https://informationservice:8434/)
- DMAAP\_MR\_ADDR=[https://message-router:390](https://message-router:3905/)
- LOG\_LEVEL=Debug
- INFO\_PRODUCER\_HOST[=https://dmaapmediatorservice](https://dmaapmediatorservice/)
- INFO\_PRODUCER\_PORT=8185

Start the DMaaP Mediator Producer in a separate shell with the following command:

```
docker run --rm -v \
<absolute-path-to-config-file>/type_config.json:/configs/type_config.json \
-p 8885:8085 -p 8985:8185 --network=nonrtric-docker-net --name=dmaapmediatorservice \
-e "INFO_COORD_ADDR=https://information-service-container:8434" \
-e "DMAAP_MR_ADDR=https://message-router:3905" \
-e "LOG_LEVEL=Debug" \
-e "INFO_PRODUCER_HOST=https://dmaapmediatorservice" \
-e "INFO_PRODUCER_PORT=8185" \
nexus3.o-ran-sc.org:10002/o-ran-sc/nonrtric-plt-dmaapmediatorproducer:1.2.0
```
Setup jobs to produce data according to the types in type\_config.json

Create a file job3.json with the job definition (replace paths <url-for-job-data-delivery> and <url-for-job-status-delivery> to fit your environment:

**job3.json**

```
{
   "info_type_id": "STD_Fault_Messages",
  "job_result_uri": "<url-for-job-data-delivery>",
  "job_owner": "job3owner",
  "status_notification_uri": "<url-for-job-status-delivery>",
   "job_definition": {}
}
```
Create job3 for type 'ExampleInformationType'

curl -k -v -X PUT -H Content-Type:application/json https://localhost:8434/data-consumer/v1/info-jobs/job3 - data-binary @job3.json

Check that the job has been enabled - job accepted by the Infomation Coordinator Service

```
curl -k https://localhost:8434/A1-EI/v1/eijobs/job3/status
{"eiJobStatus":"ENABLED"}
```
Data posted on the DMaaP MR topic unauthenticated.dmaapmed.json will be delivered to the path as specified in the job3.json.

# <span id="page-18-0"></span>Run SME CAPIF Core

Start the CAPIF Core (Release H) in a separate shell with the following command:

```
docker run --rm -v \
<absolute-path-to-config-file>/type_config.json:/configs/type_config.json \
-p 8090:8090 --network=nonrtric-docker-net --name=capifcore \
nexus3.o-ran-sc.org:10002/o-ran-sc/nonrtric-plt-capifcore:1.1.0
```
This is a basic start command without helm. See [CAPIF \(Release H\)](https://wiki.o-ran-sc.org/display/RICNR/Release+H+-+CAPIF) and the README file in the [sme r](https://gerrit.o-ran-sc.org/r/admin/repos/nonrtric/plt/sme)epository for more options.

Check that the component has started.

curl localhost:8090 Hello, World!

### <span id="page-18-1"></span>Run RANPM

There is no Docker compose file for now. Might have one later.